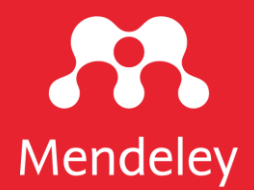

# **Mendeley Reference Manager**

A guide for new users

February 2021

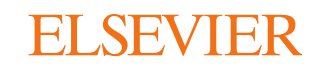

# Simplify your referencing, accelerate your research

Mendeley Reference Manager simplifies your referencing so that you can spend more time researching.

Store, search, organize, note, share and cite from just one reference library. Offering time saving efficiencies, Mendeley Reference Manager enables you to reduce your workload and advance your research goals.

This guide shows you how to:

- 1. [Navigate Mendeley Reference Manager](#page-2-0)
- 2. [Build your Mendeley library](#page-3-0)
- 3. [Insert citations into your Microsoft® Word document](#page-4-0)
- 4. [Access your Mendeley library anywhere](#page-5-0)
- 5. [Organize and find references in your Mendeley library](#page-6-0)
- 6. [Highlight and annotate PDFs](#page-7-0)
- 7. [Keep your highlights in one place](#page-8-0)
- 8. [Share references with other researchers](#page-9-0)

## Get started

- **>** Download Mendeley Reference Manager desktop at [mendeley.com/download-reference-manager](https://www.mendeley.com/download-reference-manager)
- **>** Access Mendeley Reference Manager web at [mendeley.com/reference-manager](https://www.mendeley.com/reference-manager)

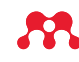

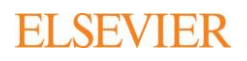

## <span id="page-2-0"></span>Navigate Mendeley Reference Manager

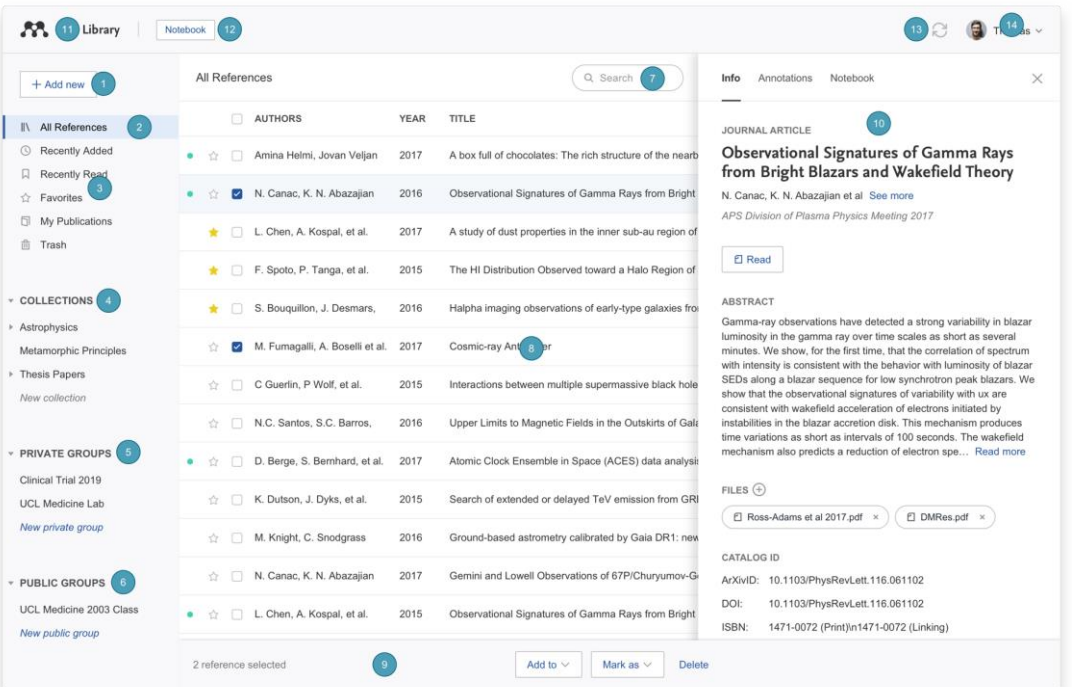

- **1. Add new** Add new references to your library
- **2. All References**  Return to your library
- **3. Smart Collections** Mendeley Reference Manager automatically organizes aspects of your library into smart collections
- **4. Custom Collections** Keep your references organized in custom collections
- **5. Private Groups** The private groups you have created or joined
- **6. Public Groups** The public groups you have created or joined
- **7. Search** Search your library
- **8. Library table** All of the references in your selected collection or group
- **9. Action panel** Select the check box next to a reference in the library table to bring up the action panel
- **10. Info panel** Select a reference in the library table to view the metadata in the info panel
- **11. Library** Return to the main library view
- **12. Notebook** Keep all your thoughts in one place
- **13. Sync** Mendeley Reference Manager automatically syncs any changes you make to the cloud
- **14. Profile** Access your online profile page, access support or sign out of your account
- > Find out more about your Mendeley library in our **[Help Guides](https://www.mendeley.com/guides/mendeley-reference-manager/01.-your-mendeley-library)**

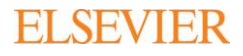

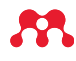

# <span id="page-3-0"></span>Build your Mendeley library

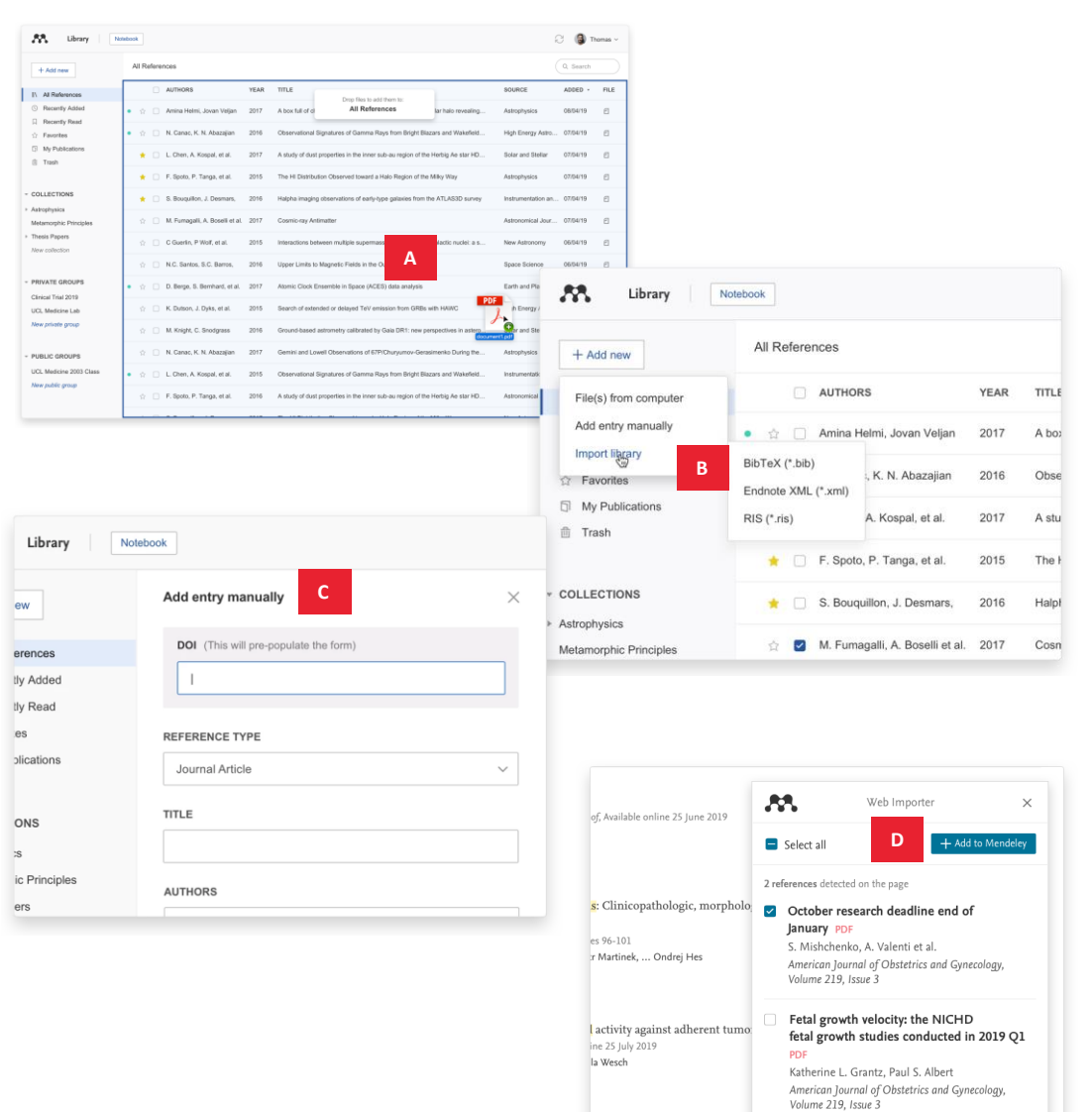

Build a library to keep all your references in one place, where you can easily organize and find them.

To get started with your Mendeley library, import references using a variety of methods:

## **A. Drag and drop PDFs from your computer** Mendeley automatically captures author, title and publisher information.

## **B. Import files from your computer**

- Select and add locally stored references.
- Import locally stored RIS, BibTex or EndNote XML files.

## **C. Manually create an entry**

If you enter the DOI into the appropriate field Mendeley automatically looks up the details for you.

## **D. Import content from the Internet using Mendeley Web Importer**

Mendeley Web Importer detects article identifiers on the page you are viewing and automatically retrieves metadata and PDF full texts (where available) for you to add to your library.

Mendeley Web Importer is supported for the following browsers:

- [Google Chrome](https://chrome.google.com/webstore/detail/mendeley-web-importer/dagcmkpagjlhakfdhnbomgmjdpkdklff)
- [Mozilla Firefox](https://addons.mozilla.org/firefox/addon/mendeley-web-importer/)
- [Microsoft Edge](https://microsoftedge.microsoft.com/addons/detail/mbcgpelmjnpfbdnkbebdlfjmeckpnhha)

**>** Find out more about adding references to your Mendeley library in our [Help Guides](https://www.mendeley.com/guides/mendeley-reference-manager/02.-adding-references)

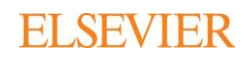

# <span id="page-4-0"></span>Insert citations into your Microsoft<sup>®</sup> Word document

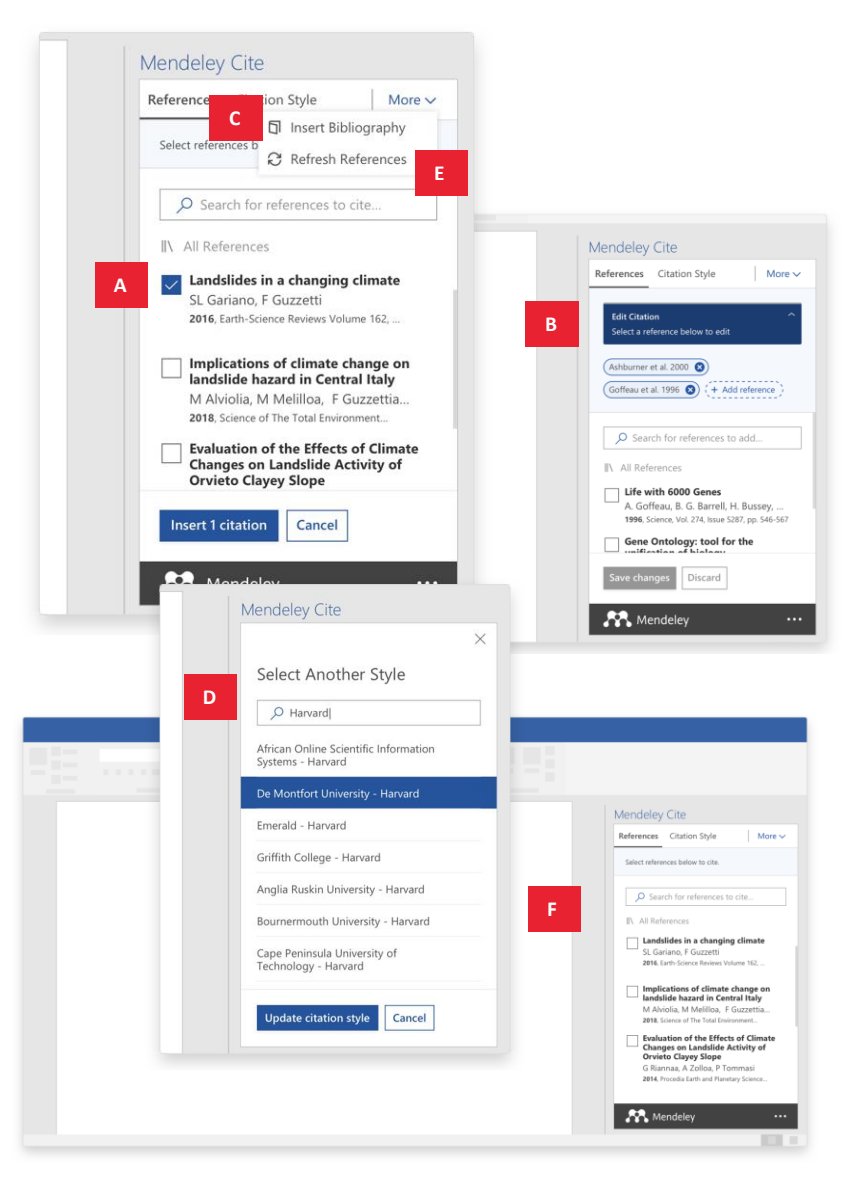

Add citations and bibliographies to a Microsoft Word document.

Use the Mendeley Cite add-in for Microsoft Word to generate citations and bibliographies in just a few clicks:

## **A. Find and insert individual or multiple references into your document**

Search for references in your Mendeley library and insert them into your document with a single click. You can do this for individual or multiple references.

### **B. Edit a reference in a citation**

Edit references within a citation you have already created. Add values to specific reference attributes, provide a prefix/suffix or suppress the author name.

## **C. Generate a bibliography**

Generate a bibliography from the references you've cited.

## **D. Choose your preferred citation style**

Select from thousands of different citation styles. Search and select your preferred style to automatically update your references and bibliography.

## **E. Refresh references**

Refresh the references in your document to update them with any changes you have made to your library.

### **F. Cite seamlessly**

Have your Mendeley library and Microsoft Word document open side by side. You can also use Mendeley Cite without Mendeley Reference Manager being open or even installed.

Mendeley Cite is compatible with Microsoft Word 2016 or above, Microsoft Online, Microsoft Office 365 and the Microsoft Word app for iPad®.

**Get Mendeley Cite BETA at [mendeley.com/cite/word/install](http://www.mendeley.com/cite/word/install)** 

**>** [Find out more about using Mendeley Cite in our Help](https://www.mendeley.com/guides/mendeley-cite)

Guides

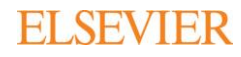

## <span id="page-5-0"></span>Access your Mendeley library anywhere

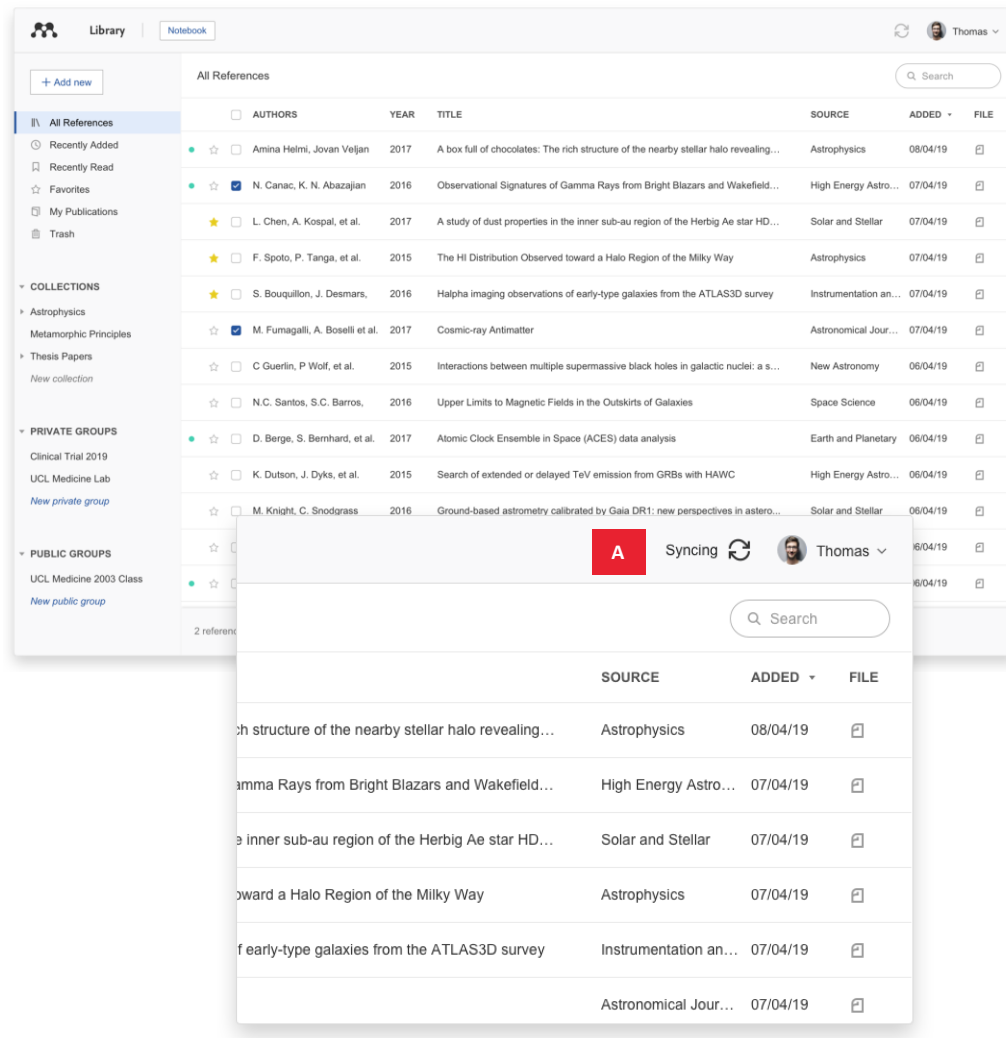

Continue your research work whenever you need, wherever you are.

You can securely access documents in your Mendeley library using the desktop application or any Internet browser. The two versions are identical in look and functionality, and real-time sync automatically saves any changes:

### **A. Know you're up to date**

Your library automatically syncs with its backup in the cloud whenever you add references or make changes, seamlessly keeping everything up to date. This means [you see the same library through the desktop and](https://www.mendeley.com/reference-manager) **web version** of Mendeley.

### **B. Read where you want**

Set your library to be available offline and work where you want.

**>** Find out more about syncing in our [Help Guides](https://www.mendeley.com/guides/mendeley-reference-manager/07.-syncing)

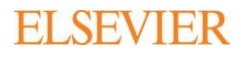

# <span id="page-6-0"></span>Organize and find references in your Mendeley library

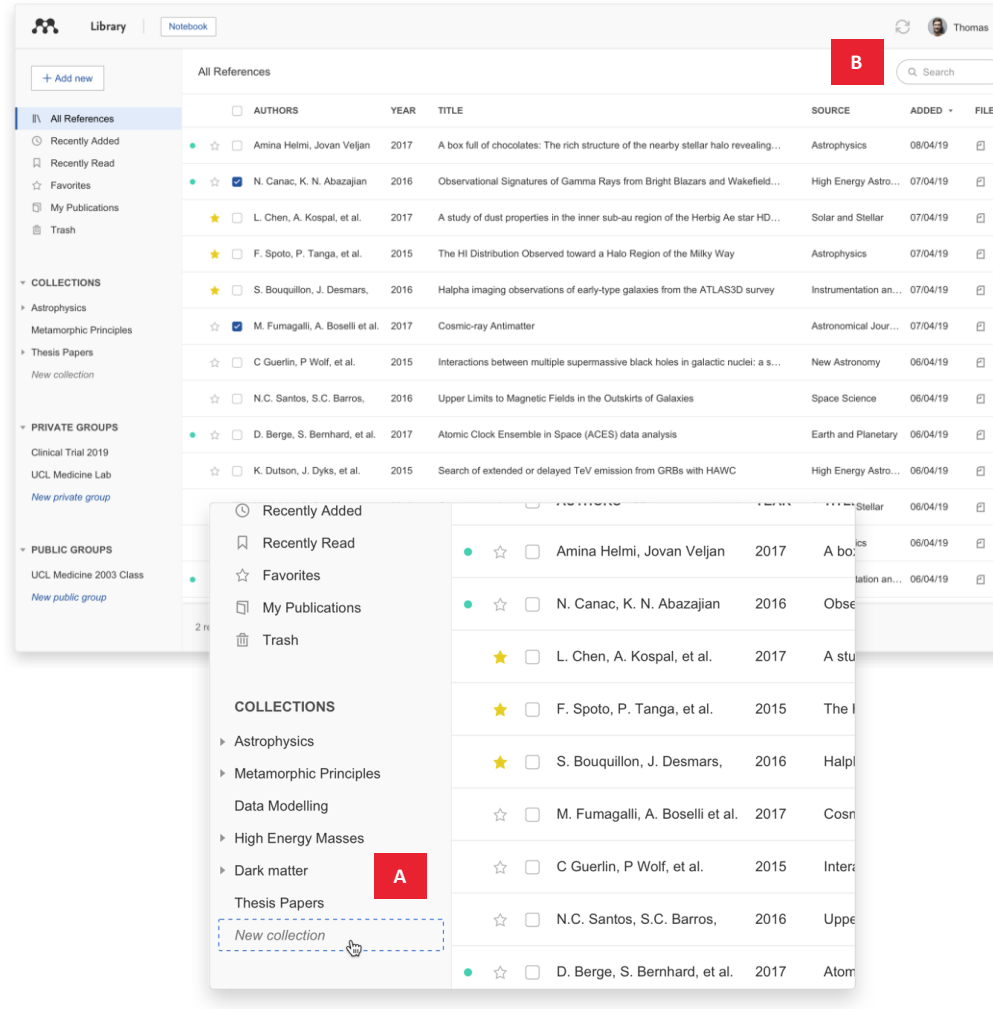

Keep your library organized and quickly find the references you need.

Save time when looking for references by organizing them into Collections and using the search tool in your Mendeley library:

### **A. Organize your references**

Use Mendeley's smart collections or create your own custom collections of references to keep your research interests separate.

## **B. Search your references**

Enter a search term into the search field and Mendeley will return the appropriate results. Mendeley searches by author, title, year and source.

**>** Find out more about searching and organizing your references in our [Help Guides](https://www.mendeley.com/guides/mendeley-reference-manager/03.-searching-and-organizing-references)

## <span id="page-7-0"></span>Highlight and annotate PDFs

Available online 17 November 2014

Keywords: User experience Survey Definition Concept Practitioners Usability

action (HCl). Practitioners and researchers from a wide range of di concept. However, despite many attempt derstand, define. **A** whether a consensus has been reached o research topic and bring the concept of l turity, a replicatio conducted. The main goal of the present study is to get a better u points on the notion of UX and to analyze potential evolutions over tical use of the concept. As both practical and theoretical imp importance for whoever designs interactive systems, the explorati valuable step toward continual improvement of UX activities. The amongst 758 practitioners and researchers from 35 nationalities. It concept is understood and used throughout the world. Amongst inte were observed according to the geographical location and backgro @ 1

> be explained by the fact that U> of fuzzy and dynamic concepts a

> bining several HCI notions. Unde important challenge for HCI as it

> toward UX measurement and des & Blythe, 2007). As stated by Fent

> not control what you cannot m

what you cannot define" (p. 14)

UX Manifesto, published in 2007

sisted in answering the questior studying the basic concepts and a

studies have tried to meet this

attempts to understand UX have

 $H \subseteq Q$  Q

attempts to understand UX have<br>approaches: reviewing UX rese<sup>Not the Effects of Climate Changes on Landslide Activity</sup>

Info Annotations Notebook

THE THUR'S UNIT A DISTANCE MART EXPERIENCE COAT HAS KIVING THAT A CUI

#### 1. Introduction

Some concepts in the field of HCI are commonly used by practitioners even if a lack of empirical research has prevented their full understanding and impact. User experience (UX) could be one of there fashion and fuzzy terms ncreasingly used even **B** experience of the set of the set of the set of the set of the set of the set of the set of the set of the set of the set of the set of the set of the set of the set of the set of the set of the set of the set of the se yet regarding its defthou 0 initi Highlight  $UX<sub>1</sub>$ ts such as usability, ergonomics or user acceptance (parcenina & Bastien, 2009), some also agree that UX is a "truly extended and distinct perspective" C uality of interactive products" (Hassenzahl, 2008). Since the 2000s, the concept of UX is widely used but under-

stood in different ways (Law, Roto, Hassenzahl, Vermeeren, & 

the grown based for small contains the definition of the container of the period 1900-2007 they suggested an increase in the create contains traditional contact the state of the carrier of the carrier of the state of the on the geographical and temporal occurrence of debris flows in the<br>Massif des Ecrins, in the French Alps. They used downscaled rainfall<br>and temperature data obtained from three simulations of the ARPECE Interesting information. Must read later ed effect of temperature increase on evaporation and groundwater GCM (Déqué et al., 1994), under the A2 IPPC scenario (Hough  $GCH$  (Joeque et al., 1994), under the AZ iPPC scenario (Houghton et al., 2001), for the 30-year future period 2070-2099. The projections showed a decrease in the number of intense cainfall events and an increase in the nu Adopting the same simulation chain and global and regional climate 21:48 models, Rianna et al. (2014) investigated a slow, deep-seated landslide<br>in clay affecting the NE slope of the Orvieto hill, Umbria, central Italy. A 10-year-long monitoring record of the slide was used to establish a link<br>between rainfall and rate of landslide movement (Tommasi et al., 2006), research why did this increase happen Given the decrease in the number of intersece and<br>fall events, the authors of electric flows, estimated a 30% reduction in the temporal occurrence of debris flows,<br>and given the increase in temperature, they estimated a s including a distinct reduction in the rate related to a decreasing trend in ansured reputation in the rate results to a decreasing trend in 21:08 and the high-resolution (up to 8 km) climate projections provided<br>bata with high-resolution (up to 8 km) climate projections provided<br>by COSMO-CLM for two IPCC emission scenarios (RCP4.5 and RCP8.5,<br>Meinshausen et al., 201 to the constraints of the two signals are the constraints of the constraints of the constraints of the constraints of the constraints of the constraints of the constraints of the constraints of the constraints of the cons flow initiation.<br>Turkington et al. (2016) predicted trends in debris flows activity, share this with the team for later analysis measured by the number of days with debris flows, for the period<br>2010-2099, in the Barcelonnette valley. France, and the Fella catchment. Italy, under the RCP4.5 and RCP8.5 scenarios. For their experiment, they used a probability approach to determine a dependence between rates<br>of the product and determine and determine and the content of the state<br> $\Delta$ , 2014), and the state determines from the content<br>of the state of the state used a probabilistic approach to determine a dependence between rainfall events and debris flow occurrence (Turkington et al., 2014), and

Capture your thoughts on the PDFs you're reading.

Quickly and easily add highlights and annotations to PDFs using Mendeley's annotation tools:

### **A. Annotate PDFs**

Record your thoughts as you read PDFs by creating a sticky note.

### **B. Highlight text**

C **O** Thomas

Highlight key pieces of text so you can find them later. Differentiate your highlights with different colors.

### **C. Work on multiple PDFs**

Have multiple PDFs open at once and easily switch between them thanks to Mendeley's multi-tab format.

### **D. Pick up where you left off**

Mendeley remembers where you reach in a document and opens your PDFs in the same location on all devices.

## **>** [Find out more about annotating your PDFs in our Help](https://www.mendeley.com/guides/mendeley-reference-manager/04.-reading-and-annotating-documents) Guides

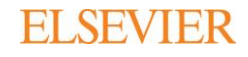

## <span id="page-8-0"></span>Keep your highlights in one place

#### Implications of climate change on landslide hazard in Central Italy C Landslides in a changing climate

Notebook

 $\bullet$  Yellow  $\sim$ 

**C**

 $1/318$ 

the groundwater level of 8 mm per decade. They further calculated a decrease in the displacement rate of the earthflow in the range exerge the contract of the distribution of the contract of the study of the study was that the expected climate change did not play a rele-<br>T to 86 cm in the 51-year period 2010–2060. A relevant conclusion of the study was of the study was that the expected climate change did not play a relevant role in the dynamic behavior of the slow landslide in clay, due to moderate decrease in the amount of annual precipitation and limited effect of temperature increase on evaporation and groundwater

**A**

53.

Library

 $\mathscr{O}$   $\boxdot$ 

e..<br>Adopting the same simulation chain and global and regional climate nobels, Rianna et al. (2014) investigated a slow, deep-seated landslid in clay affecting the NE slope of the Orvieto hill, Umbria, central Italy, A are to year-long monitoring record of the slide was used to establish a link<br>30-year-long monitoring record of the slide was used to establish a link<br>between rainfall and rate of landslide movement (Tommasi et al., 2006), including a distinct reduction in the rate related to a decreasing trend in incoming a usual demonstration in the later reaction of a decreasing premium annual 4-month cumulated rainfall. Coupling historical data with high-resolution (up to 8 km) climate projections provided by COSMO-CLM for two IPCC emission scenarios (RCP4.5 and RCP8.5. by cool of the expected slope displacement until the end of 21st century, and<br>of the expected slope displacement until the end of 21st century, and<br>of the expected slope displacement until the end of 21st century, and concluded that the predicted local climate changes will be responsible For a significant deceleration of the landslide movement.<br>To raisinificant deceleration of the landslide movement.<br>A few investigators used the physically-based modelling approach to

evaluate the effects of climate change on populations of mainly shallow and stides. Chang and Chiang (2011) determined a worst-case-scenario<br>landslides. Chang and Chiang (2011) determined a worst-case-scenario the 21st century. From 21 GCMs, they selected an optimal GCM (CGCM2.3.2, Yukimoto et al., 2006), and the related monthly precipita-<br>tion. They downscaled annual 24-h rainfall maxima (considered a good predictor for typhoons), and used it as input for the calculation of the stability conditions of a slope, measured the factor of safety. They estimated an increase of about 15% in the average annual maximum rainfall from 1960 to 2008 to 2010-2099 and, as a result, a 12% increase in an nom root of zoo to zoo to zoo and to considered periods.<br>
Melchiorre and Frattini (2012) coupled a hydrological-stability<br>
Melchiorre and Frattini (2012) coupled a hydrological-stability

model to eleven GCM scenarios and Monte Carlo simulations to evaluate changes in slope stability conditions of shallow landslides in central<br>Norway. The GCM data were used to evaluate soil saturation conditions and pressure heads through the hydrological model, and an infinite slope stability model used to compute the factor of safety. They found<br>diverging slope stability results for the future scenarios, and concluded that they could not quantify with certainty whether hillslopes became more or less stable, since the inherent errors in scenario-driven climate projections, and the epistemic uncertainty of the hydrological and slope stability model parameters are larger than the variations induced by climatic change.

GCM projections were also used as input to empirical/statistical models, to analyze single landslides, or populations of landslides. Dixon and Brook  $(2007)$  applied downscaled climatic scenarios to empirical/<br>statistical rainfall thresholds based on 1-month and 6-month cumulated rainfall for a large (1 km long, 300 m large) rotational mudslide in Derbyshire, England, They exploited historical data on landslide activity and the corresponding 1-month and 6-month cumulated rainfall for the period 1961–1990, and three climate scenarios (UKCIPS, Hulme et al., 2002) for 2020, 2050, and 2080, based on the HadCM2 GCM (Johns

100. Comparing this result with thresholds calibrated on histor real data in the period 1963–2007 they suggested an increase in the total number of debris flows of approximately 30% by the end of the 21st century.<br>
Jone lii et al. (2009) investigated the impact of future climate change

on the geographical and temporal occurrence of debris flows in the on the geographical and temporal occurrence of downs nows in the<br>Massif des Ecrins, in the French Alps. They used downscaled rainfall<br>and temperature data obtained from three simulations of the ARPEGE GCM (Déqué et al., 1994), under the A2 IPPC scenario (Houghton et al., 2001), for the 30-year future period 2070–2099. The projections<br>showed a decrease in the number of intense rainfall events and an increase in temperature, compared to the calibration period 1970-1999 Siven the decrease in the number of intense rainfall events, the authors<br>estimated a 30% reduction in the temporal occurrence of debris flows, and given the increase in temperature, they estimated a shift of the 0  $^{\circ} \mathrm{C}$  isotherm to a higher elevation, which was expected to result in a 20% reduction in the number of slopes affected by shallow slope instabilities, and a shift in the elevation of the areas susceptible to debris flow initiation

Turkington et al. (2016) predicted trends in debris flows activity, measured by the number of days with debris flows, for the period accounting to the Barcelonnette valley, France, and the Fella catchment, Italy, under the RCP4.5 and RCP8.5 scenarios. For their experiment, they used a probabilistic approach to determine a dependence between rain sexual prospective dependence (Turkington et al., 2014), and<br>bias-corrected climate projections of two meteorological proximities i.e., daily rainfall from 1950 to 2009, and Convective Available Potenti **B** Energy (CAPE) from 1979 and 2011. Using an ensemble of 32 clima<br>scenarios (from 3 RCMs and up to 6 GCMs, Jacob et al., 2014) for the

rainfall proxy, and eight climate scenarios (from 4 GCMs, Taylor et al. Figure 2011) for the CAPE proxy, they found an increase of up to  $6\%$  per decade<br>in the number of days with debris flows towards the end of 21st centu-<br>in the number of days with debris flows towards the end of 21st cent ry, in both study areas, and acknowledged that their projections depended strongly on the proxy used, and to a lesser extent to the GCM, RCM, and the RCP scenarios.

Lastly, Clabatta et al. (2016) investigated the impact of climate change on landslide occurrence in Umbria, central Italy, using GCM projections<br>applied the process applied and side of the process applied and side and provided the process applied and existing regional landslide early warning sy catalogue of 235 shallow landslides in Umbria from 1990 to 2013. Next they exploited hourly rainfall and temperature records obtained from downscaled outputs of five GCMs for a baseline period (1990-2013, under the historical soe nario Meinshau n et al. 2011) and for two future 30-year periods (2040-2069, 2070-2099, under the RCP8.5 scenario, Riahi et al., 2011) as input to their landslide early warning system. They found an increase of > 40% in landslide occurrence in Umbria, mainly in winter. In the cold/wet season the increase in the number of landslide events is due to an increase in rainfall amounts and a small decrease in soil moisture. Conversely, in the warm/dry season a strong decrease in ioil moisture and a sensible increase in rainfall intensity do not pro a change in landslide occurrence. A significant conclusion was that the modelling results depended largely on the selection of the GCMs, the downscaling methods, the weather generators used to downscale daily rainfall and temperature data to obtain hourly time series. Evaluation of the Effects of Climate Changes on Landslide Activity ... Annotations Notebook Info < Back to all pages **D** Influence of climate on slope stability and

landslide hazard

C <del>D</del> Thomas v

Short-term climate effects influence landslides in periods rangingfrom a few years to one or two centuries, whereas long-term effectscover longer periods in the range from a few centuriesFor stable slopes, climate variations are expected to in-fluence primarily the landslide preparatory factors (e.g., antecedentrainfall, weathering, land cover, forestation, deforestation), bringingthe slopes to marginally stable conditions. This is because small shallow landslides are controlledby rainfall peaks or maxima and by rainfall intensity at short durations, whereas large deep-seated landslides are affected chiefly by monthivand/or seasonal rainfall.

<sup>44</sup> The modelling approach investigates variations in the stability conditions of single slopes or landslides driven by long-term rainfall 11

At the local scale, the stability conditions of a slope can beascertained computing the factor of safety, FS which expresses theratio between the local resisting (R) and driving (D) forces.

Collect together all the highlights and comments you make across multiple PDFs.

You can keep your thoughts in one place using your Mendeley Notebook:

### **A. Have all your highlights in one place**

Add any highlighted text from a PDF to your Notebook in just one click.

### **B. Refer back to the original PDF**

Navigate back to the source of any highlight by selecting it in your Notebook.

### **C. Work across papers**

Keep the same Notebook page in view while switching between PDFs.

### **D. Create multiple Notebook pages**

Make as many Notebook pages as you need

**>** Find out more about your Mendeley Notebook in our [Help Guides](https://www.mendeley.com/guides/mendeley-reference-manager/04.-reading-and-annotating-documents)

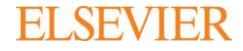

## <span id="page-9-0"></span>Share references with other researchers

Collaborate with others by sharing references and new ideas within Groups.

With **Private Groups** in Mendeley Reference Manager you can:

- Share documents and references with small teams.
- Groups are managed. Managers invite members to join through Mendeley.
- Teams can share PDFs and collaborate using shared annotations.

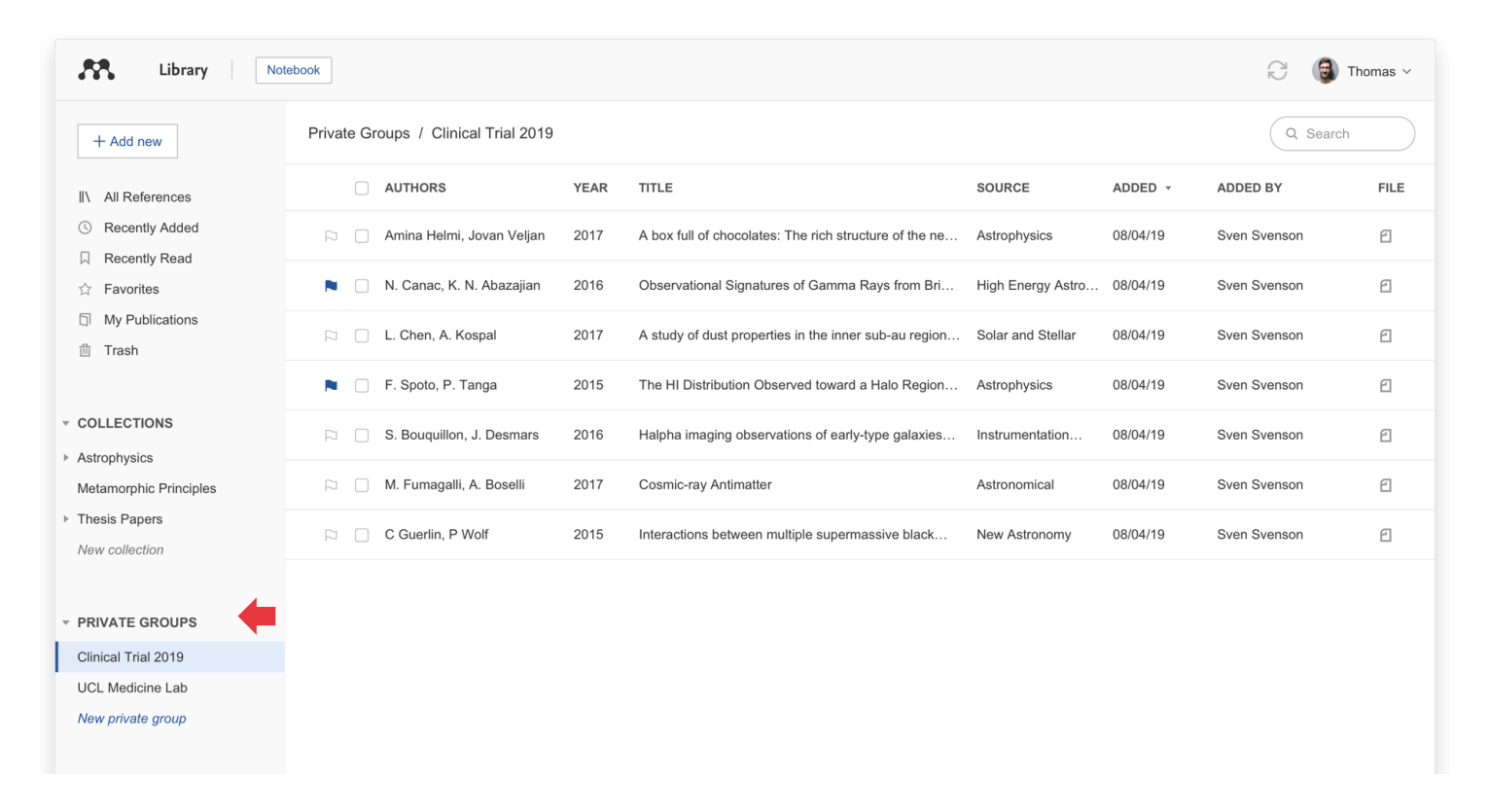

**>** Find out more about sharing references in our [Help Guides](https://www.mendeley.com/guides/mendeley-reference-manager/09.-sharing-references)

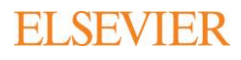

## Next steps

- **>** Download Mendeley Reference Manager desktop at [mendeley.com/download-reference-manager](https://www.mendeley.com/download-reference-manager)
- **>** Access Mendeley Reference Manager web at [mendeley.com/reference-manager](https://www.mendeley.com/reference-manager)

## **Need more help?**

Visit the Mendeley Support Hub at [service.elsevier.com/app/home/supporthub/mendeley](https://service.elsevier.com/app/products/detail/supporthub/mendeley/p/16076/) to find a range of FAQs on using Mendeley's reference management solutions. Alternatively, you can contact us through any of these channels:

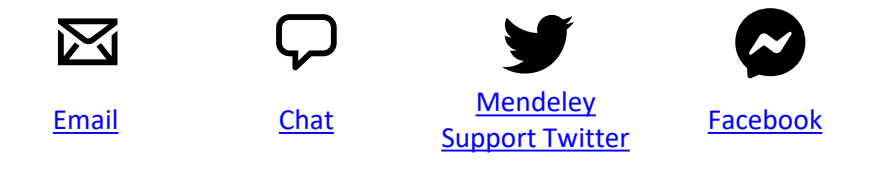

## **Stay in touch**

Hear about the latest news and updates from Mendeley by following us at any of these channels:

In

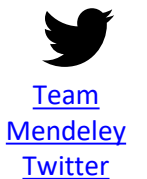

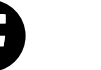

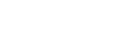

[Facebook](https://www.facebook.com/mendeley/) [LinkedIn](https://www.linkedin.com/company/mendeley/) [Mendeley](https://blog.mendeley.com/) Blog

99

## Watch this space!

To ensure Mendeley Reference Manager always supports your workflow as effectively as possible we will be releasing new features and improved functionality every two weeks. Find out about the most recent releases at [mendeley.com/release-notes-reference-manager.](http://www.mendeley.com/release-notes-reference-manager)

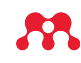

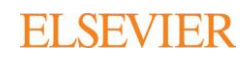

# Become a Mendeley Advisor

If you are a Mendeley lover who wants to share the benefits of using Mendeley, join our Mendeley Advisor program!

The Mendeley Advisors serve as the Mendeley representative on campus and help us keep the user community thriving.

## **What Mendeley Advisors do**

Mendeley Advisors spread the word about Mendeley and good reference management. Here are some of the things that our current Advisors do:

- Run Mendeley [workshops](http://www.jkuat.ac.ke/pauisti/annual-mendeley-references-management-training-workshop-held-for-pausti-and-jkuat-graduate-community/)
- Include Mendeley in their curriculum
- Wear [Mendeley t-shirts](https://www.flickr.com/photos/mendeley/26244136184/)
- Post about Mendeley on social media including LinkedIn, YouTube and Twitter
- Anything else you can think of!

Mendeley Advisors are our hands on the ground, helping potential users connect with our solutions. We also consult with Advisors to understand the needs of users and to help us develop new features. They're the first group of users we consult when we are considering adding a new functionality to the product.

**>** Want to learn more about Mendeley Advisors? Read our [Advisor of the Month](https://blog.mendeley.com/?s=advisor+of+the+month) column or apply on our [Mendeley Advisor webpage.](https://www.mendeley.com/advisor-community)

## [www.mendeley.com/advisor-community](https://www.mendeley.com/advisor-community)

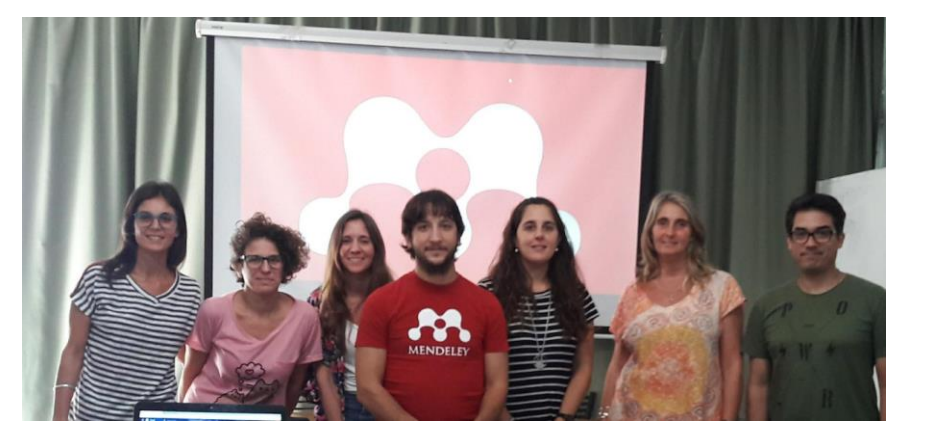

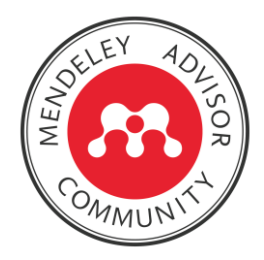

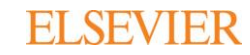

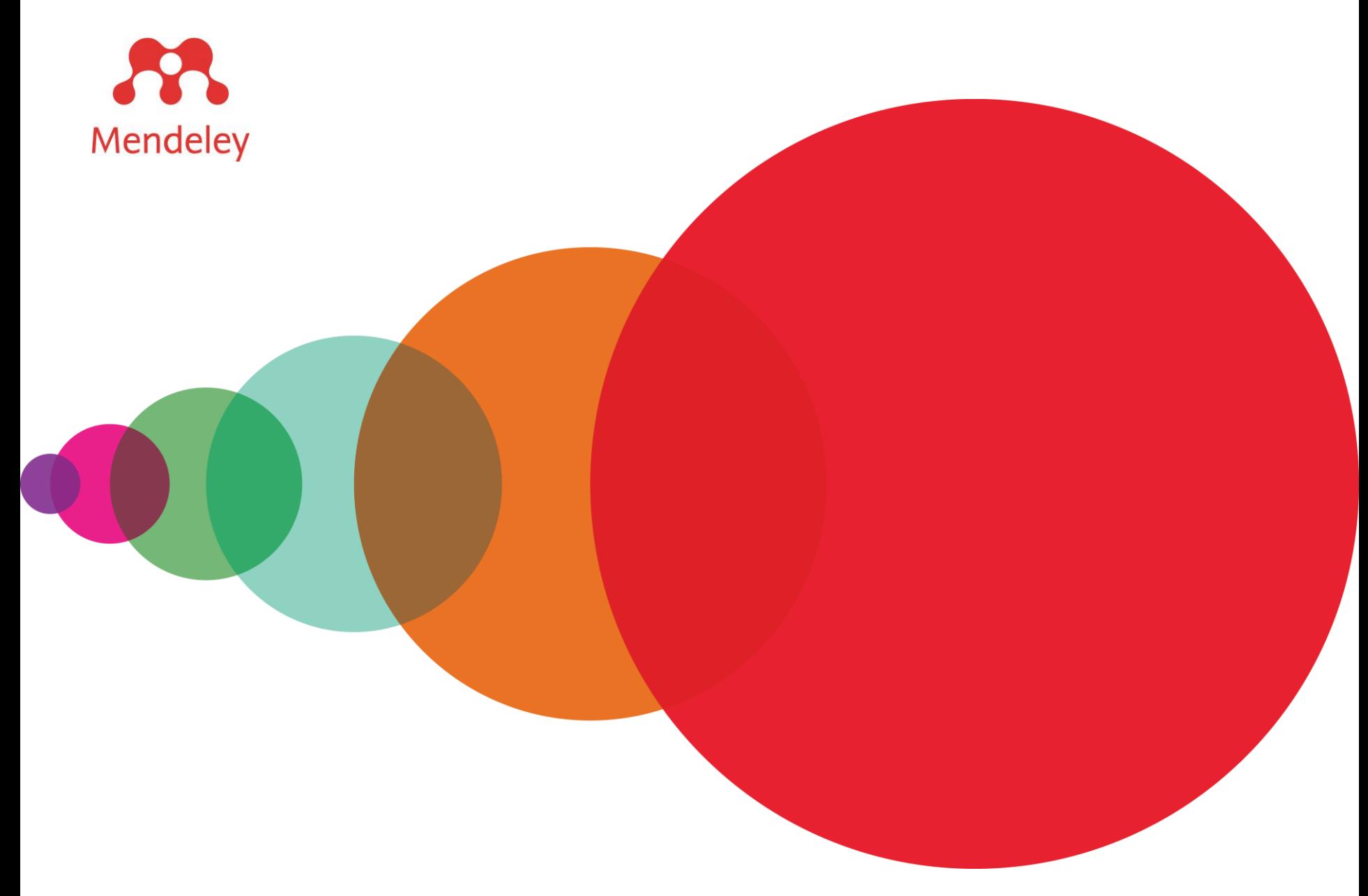

Mendeley is a trademark of Elsevier Limited. Microsoft is a trademark of the Microsoft Corporation. Copyright © 2019, Elsevier B.V.

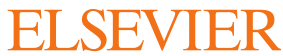